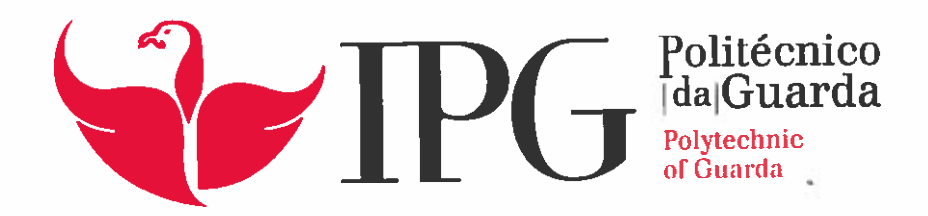

# RELATÓRIO DE ESTÁGIO

Licenciatura em Gestão

Marcos António Martins da Rocha

setembro | 2016

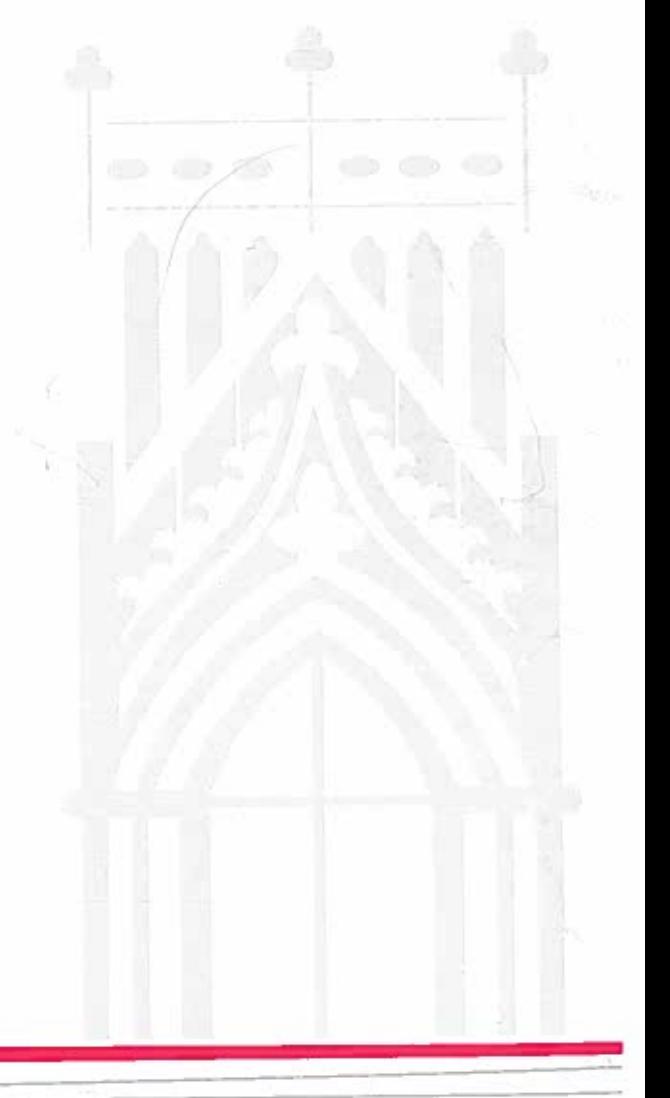

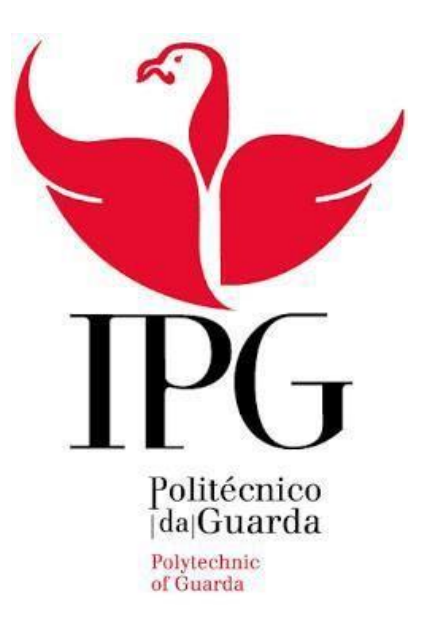

# RELATÓRIO DE ESTÁGIO

MARCOS ANTÓNIO MARTINS DA ROCHA

RELATÓRIO PARA A OBTENÇÃO DO GRAU DE LICENCIADO EM GESTÃO

Setembro/2016

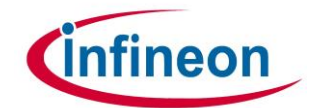

# <span id="page-2-0"></span>**Ficha de Identificação**

**Aluno:** Marcos António Martins da Rocha

**Número:** 1011437

**Curso:** Licenciatura em Gestão

**Estabelecimento de Ensino:** Escola Superior de Tecnologia e Gestão (ESTG) do Instituto Politécnico da Guarda (IPG)

**Orientadora de Estágio na ESTG:** Professora Catarina Alves

**Empresa:** Infineon Technologies [AG](https://pt.wikipedia.org/wiki/Aktiengesellschaft)

**Morada:** Parque de Ciência e Tecnologia da Maia

Rua Eng.º Frederico Ulrich, 2650.

4470-605 Maia

#### **Orientador no local de Estágio:** Luís Santos

**Início do Estágio:** 6 de Junho de 2016

**Conclusão do estágio:** 31 de Agosto de 2016

**Duração:** 400 Horas

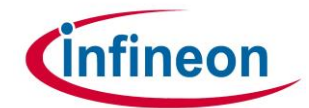

## <span id="page-3-0"></span>**Lista de Siglas e termos**

### **Siglas**

- AS- *Accounting Services* (Serviços de Contabilidade)
- CEO- Chefe Executivo
- CN- *Credit Note* (Notas de Crédito)
- ERP *Enterprise Resource Planning*
- F-44- Transação Workflow
- FB03- Transação Workflow
- FBL1- Transação Workflow
- IBAN- Número Internacional da Conta Bancária
- IFAG- Infineon Technologies AG
- IFSSC- Infineon Technologies Shared Service Center (Centro de Contabilidade da Maia)
- IT- Informação Tecnológica
- Me23- Transação Workflow
- MIRO- Transação Workflow
- MR8M- Transação Workflow
- PUR- Chefe Regional
- SAP- Sistemas, Aplicativos e Produtos para Processamento de Dados
- VAT- Iva
- SR- *Service Request* (Relatório de Serviço)

#### **Termos em inglês**

*Backup* - Assegurar uma função *Documen t*- Documento *Fiscal year* – Ano fiscal *Invoice* - Fatura *Net amount* - Valor líquido *Transactions* - Transações *Vendor* - Fornecedor

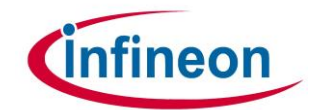

# <span id="page-4-0"></span>**Plano de Estágio Curricular**

O estágio curricular decorreu na empresa Infineon Technologies AG, mais propriamente, no Centro de Contabilidade da Maia (IFSSC). A procura de local de estágio começou no início do 2º semestre do ano letivo 2015-2016, com a finalidade de, por um lado, encontrar um estágio da área de gestão próximo do local de residência e por outro lado, concluir a licenciatura em Gestão. Assim, em Maio de 2016 surgiu a oportunidade de estagiar na Infineon Technologies AG que propôs um conjunto de tarefas para o estagiário desenvolver durante as 400 horas de estágio. Deste modo, o estagiário ficaria integrado numa equipa de 4 pessoas, designada por "*Ilha 3 de Accounting Services 1"*, com as seguintes atividades que constam da convenção de estágio celebrada com o IPG-ESTG:

- 1. Inserção na empresa; apresentação da empresa e das atividades desenvolvidas de forma a haver uma melhor adaptação;
- 2. Processamento de faturas em SAP;
- 3. Análise de pedidos de pagamentos;
- 4. Reconciliação de contas;

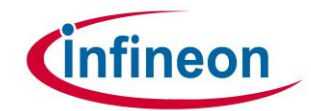

### <span id="page-5-0"></span>**Resumo**

O estágio teve lugar na empresa Infineon Technologies AG e incidiu na prestação de serviços de contabilidade que opera no Centro de Contabilidade da Maia (IFSSC).

O estágio teve início a 6 de Junho e foi concluído a 31 de Agosto de 2016.

Os objetivos do estágio prendem-se com a licenciatura em Gestão. O trabalho desenvolvido durante o estágio incidiu no registo de faturas em SAP, tendo por base dados mestre dos fornecedores, mais foram desenvolvidas outras atividades para além desta.

De uma forma sucinta, as funções do estagiário foram: (1) auxiliar o esclarecimento de dúvidas dos clientes; (2) cadastro de novos clientes; (3) atualização da base de dados de cada cliente; (4) faturação; (5) confirmação do recebimento de bens ou serviços; (6) assegurar uma boa relação com os mais diversos fornecedores;

O Relatório encontra-se estruturado da seguinte forma: no 1º capitulo inicia-se com a apresentação da entidade acolhedora e da sua localização. Seguidamente, é feita uma descrição das várias funções desenvolvidas durante o estágio, onde se incluem figuras representativas das ferramentas utilizadas e, por fim, é apresentada uma conclusão sob a forma como este decorreu.

Em último lugar são evidenciados alguns documentos em anexo que servem de suporte para a entendimento das tarefas desenvolvidas.

**Palavras-Chaves:** Estágio curricular, Faturas, SAP, Workflow. *JEL Classification:* M40- General, M41- Accounting.

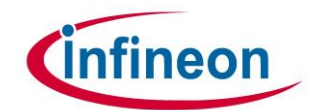

## <span id="page-6-0"></span>**Agradecimentos**

Este trabalho não seria possível sem o auxílio de outras pessoas que direta ou indiretamente contribuíram para a elaboração deste relatório. Por esta razão não poderia deixar de agradecer a todos os que me ajudaram durante o período de estágio e na realização deste relatório.

Em primeiro lugar, quero agradecer ao Instituto Politécnico da Guarda por proporcionar aos seus alunos um primeiro contacto com o mundo profissional. Agradecer à Professora Manuela Natário, coordenadora do Curso de Gestão e a minha orientadora Professora Catarina Alves, por todo o apoio, ajuda, orientação e disponibilidade.

Em segundo lugar, um agradecimento especial à Infineon pela oportunidade e ajuda que me deram durante os três meses de estágio, ao meu orientador da empresa, Sr. Luís Santos por toda a sua disponibilidade, ajuda e por todos os conhecimentos transmitidos durante o estágio, assim como todas as outras pessoas que integram a Infineon.

Não poderia deixar de reconhecer o papel importante que os meus pais, irmão e namorada, por toda a motivação e encorajamento que me deram durante a minha vida académica e em especial durante este período de estágio.

Por fim, um grande obrigado a todos os meus amigos pelo apoio prestado.

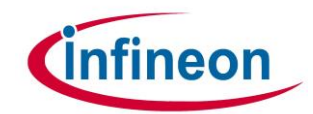

# <span id="page-7-0"></span>Índice Geral

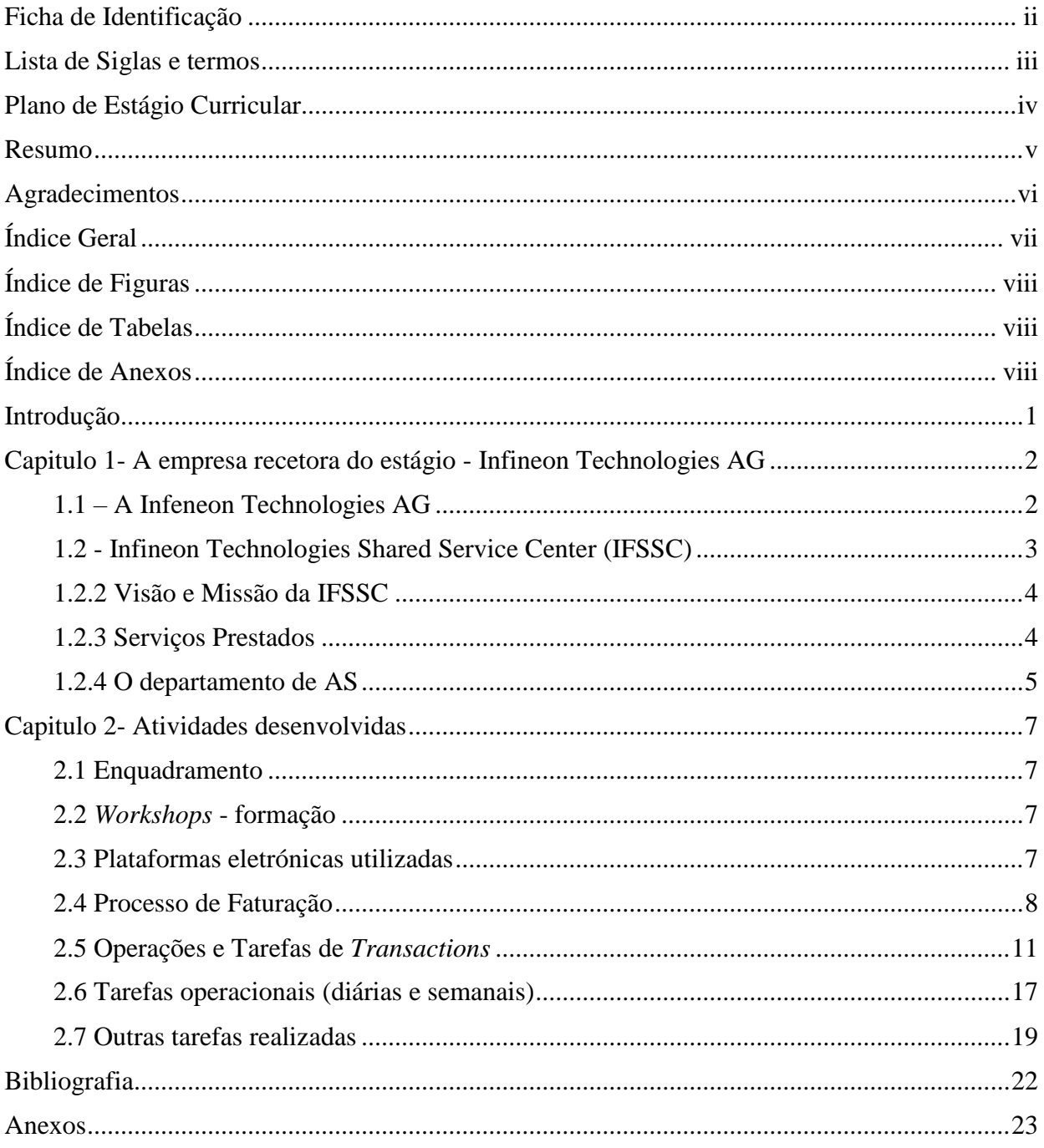

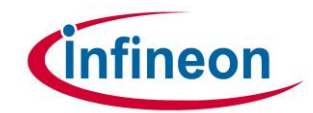

# <span id="page-8-0"></span>Índice de Figuras

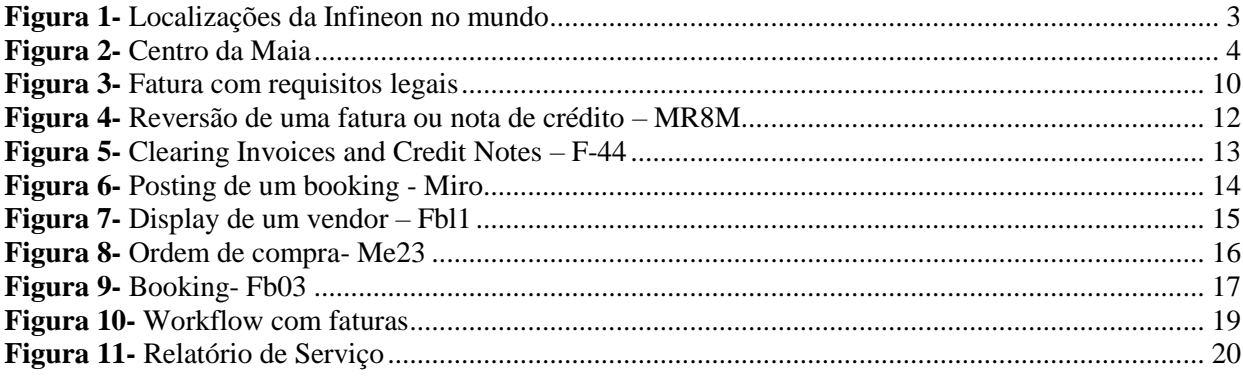

# <span id="page-8-1"></span>Índice de Tabelas

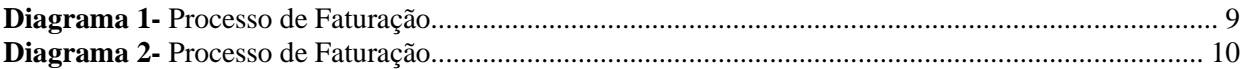

# <span id="page-8-2"></span>Índice de Anexos

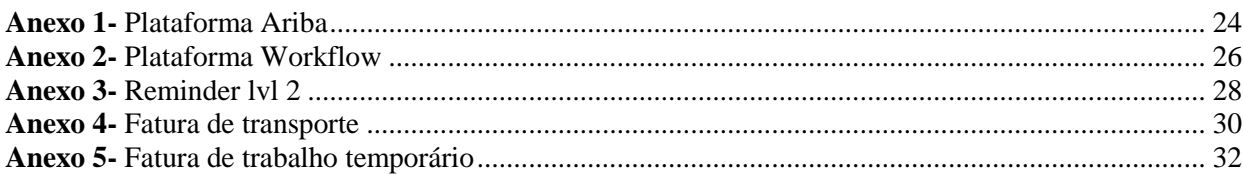

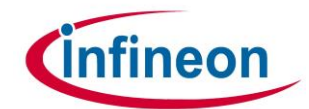

## <span id="page-9-0"></span>**Introdução**

No âmbito de dar como concluída a Licenciatura em Gestão é realizado um estágio curricular na empresa Infineon – Infineon Technologies AG, no Centro de Contabilidade (IFSSC), com sede na Maia. O estágio teve inicio no dia de 6 Junho e finalizou-se a 31 de Agosto de 2016, perfazendo um total de 400 horas. O estágio comtemplou com a orientação e supervisão por parte da Professora Catarina Alves, da Escola Superior de Tecnologia e Gestão e do Sr. Luís Santos, o supervisor na entidade acolhedora.

Com o estágio curricular pode-se colocar em prática muitos dos conhecimentos teóricos adquiridos ao longo destes 6 semestres da licenciatura, tendo ainda a grande oportunidade de se enriquecer mais o conhecimento graças à experiência de todos os profissionais que acompanham e apoiam o estagiário na empresa.

Este relatório tem como finalidade numa primeira parte, dar a conhecer a entidade acolhedora – que proporcionou ao estagiário uma vasta aprendizagem e numa segunda parte, descrever todas as atividades desenvolvidas durante o período de estágio, nas áreas da contabilidade e gestão, em que foi possível associar os conteúdos teórico-práticos à sabedoria prática, em ambiente de trabalho. No final, ainda é apresentada uma conclusão crítica sobre a forma como decorreu o estágio e as perspetivas futuras.

Graças a todo o conteúdo aprendido ao longo do curso, bem como a experiência de trabalhar com excelentes profissionais, conclui-se que houve, por parte do estagiário, um enriquecimento quer a nível profissional como nível pessoal, com certeza com uma grande influência para a construção de uma carreira profissional de qualidade.

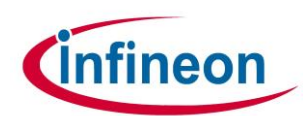

# **Capitulo 1-Aempresa recetora do estágio -InfineonTechnologies AG**

"*The name Infineon Technologies AG is derived from infinity and eon (ancient Greek for eternity), conjuring up the concepts of endless possibility, permanence, innovation and reliability – characteristics that are true of a dynamic and future-oriented semiconductor company such as Infineon Technologies*".

#### <span id="page-10-0"></span>**1.1 – A Infeneon Technologies AG**

A Infineon Technologies AG foi fundada a 1 de Abril de 1999, na Alemanha, como empresa do grupo Siemens que abrangia toda a área de semicondutores. Isto foi uma preparação para a oferta pública (OPA) de uma parte significativa da Infineon em 13 de Março de 2000 nas bolsas de valores de Frankfurt e de Nova Iorque. No final do ano 2001, a Siemens reduziu a sua participação económica nas ações da Infineon para 41,3 %.

Ter-se separado da Siemens permitiu à Infineon avançar de uma forma mais dinâmica e rápida no mercado de semicondutores. Como empresa independente, tornou -se mais flexível e pôde, por isso, responder de uma forma mais eficaz a variações de mercado que ocorriam, na altura, no setor de atividade. Para além disso, encontra-se numa posição favorável para poder obter clientes junto dos concorrentes da empresa-mãe (Siemens).

A sede da Infineon localiza-se onde esta nasceu, na Alemanha, mais precisamente, em Munique onde o CEO (Chief Executive Officer) da Infineon, o Dr. [Reinhard Ploss,](https://www.google.pt/search?espv=2&biw=956&bih=918&q=infineon+technologies+reinhard+ploss&stick=H4sIAAAAAAAAAONgVuLSz9U3yDM1LSsxAQAw8JN0DgAAAA) dirige a empresa. Dividida em quatro áreas de negócio - Comunicações, Soluções Móveis Seguras, Automóveis & Eletrónica Industrial e Memórias – esta Multinacional oferece soluções para um largo espectro de produtos semicondutores e, para tal, conta com alguns parceiros estratégicos de renome mundial: IBM, Toshiba, Nanya, Nokia, Ericsson, Cisco Systems, Alcatel e Sony.

Hoje, a Infineon é uma das dez maiores empresas mundiais de semicondutores e ocupa o segundo lugar na Europa. Espalhada um pouco por todo o mundo, em países como, a Alemanha, Áustria, França, Inglaterra, Portugal, Estados Unidos da América, Taiwan e Malásia, a empresa possui 19 locais de indústria e 34 centros de Pesquisa e desenvolvimento (figura 1), empregando atualmente cerca de 35400 pessoas.

(1) Baseado no site da empresa Infineon

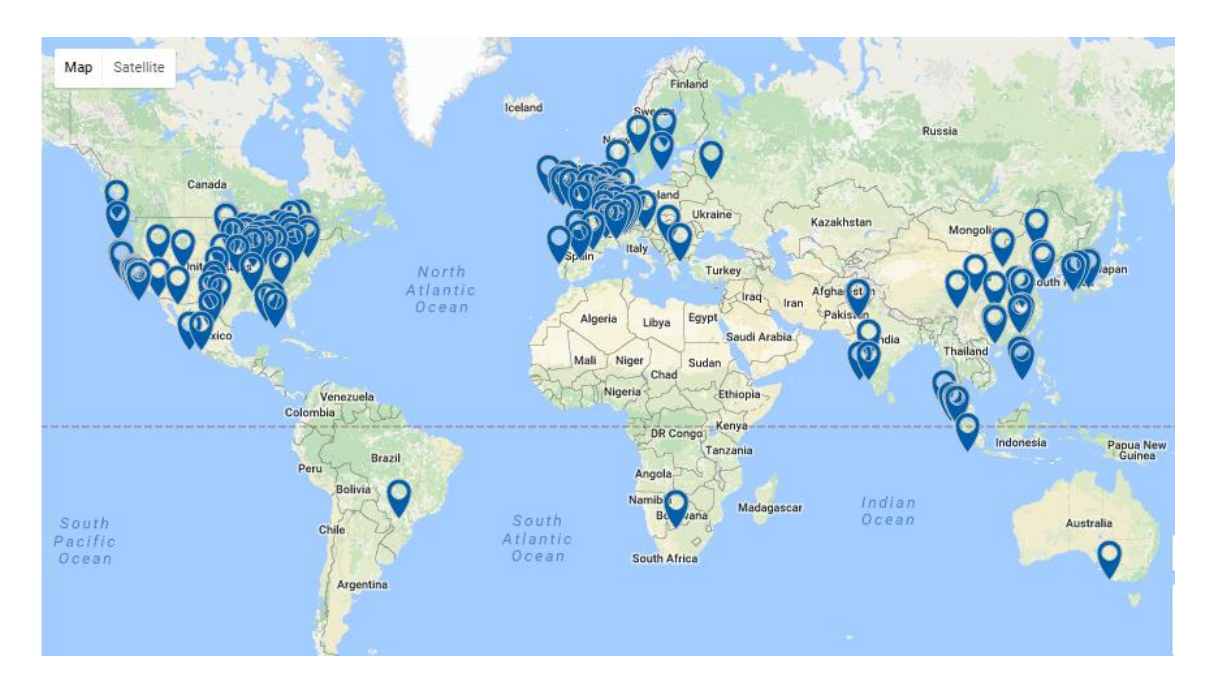

**Figura 1-** Localizações da Infineon no mundo **Fonte:** [www.google.pt](http://www.google.pt/)

#### <span id="page-11-1"></span><span id="page-11-0"></span>**1.2 - Infineon Technologies Shared Service Center (IFSSC)**

#### **1.2.1- Enquandramento**

A empresa IFSSC , unipessoal, Lda, que representa do Centro de contabilidade, foi criado originalmente como uma filial da Infineon Technologies AG (IFAG), na Maia (figura 2), em 2003, com o objetivo de tratar das Finanças e de Serviços de contabilidade.

Atualmente, IFSSC opera como uma entidade independente integralmente detida pela IFAG, com um leque de serviços alargado a outras atividades de administração de empresas, e emprega mais de 200 profissionais e, presta serviços a mais de 35 entidades jurídicas em todo o mundo.

A equipa é composta por jovens profissionais que trabalham num ambiente internacional, com o Inglês como língua oficial e também oferece serviços em 7 outras línguas como o francês, alemão, polaco, espanhol, italiano, luxemburguês e português.

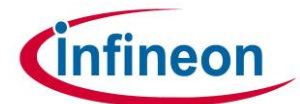

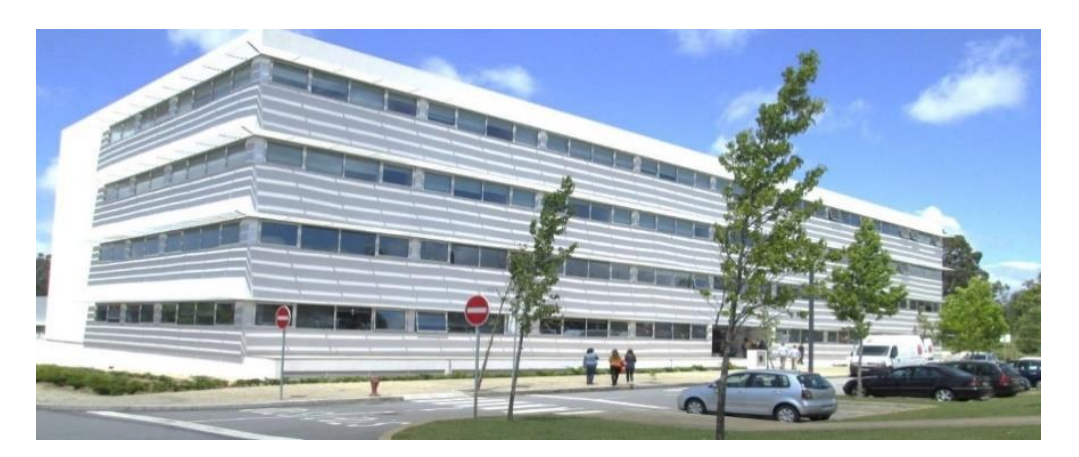

**Figura 2-** Centro da Maia **Fonte: [www.google.pt](http://www.google.pt/)**

#### <span id="page-12-2"></span><span id="page-12-0"></span>**1.2.2 Visão e Missão da IFSSC**

A missão é tida como o detalhamento da razão de ser da empresa, ou seja, é o porquê da empresa.

De acordo com a página oficial<sup>1</sup> da IFSSC, a sua visão define-se como: "Ser um centro de serviços compartilhados multifuncional totalmente integrado e ser reconhecido como um parceiro estratégico indispensável. Acelerar a inovação e transformação para além da solução de serviços de função única partilhada".

De igual modo, a missão é definida da seguinte forma: "entregar um serviço confiável e de alta qualidade para os clientes, enquanto continuar a redução dos custos por meio da padronização, melhorias de processo e de incentivo à excelência dos funcionários".

#### <span id="page-12-1"></span>**1.2.3 Serviços Prestados**

A IFSSC opera como uma organização multifuncional cobrindo quatro área de serviços, (1) finanças, (2) compras, (3) recursos humanos e, (4) suporte corporativo, que se apresentam a seguir:

#### (1) Área de Finanças:

Esta área contempla a seguinte prestação de serviços:

Serviços de contabilidade (*Accounting services*);

<sup>1</sup> <sup>1</sup> http://www.infineon.com/

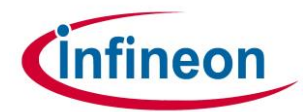

- Serviços de controlo (*Controlling services*);
- Avaliação de ordens de compras (*Order evaluation*);
- Auditoria de custos de transporte (*Freight cost auditing*);
- Suporte operacional à gestão (*Business operations support*)

### (2) Área de [Compras:](http://www.infineon.com/cms/en/about-infineon/company/purchasing/)

Na área de compras incluem diversos serviços, entre os quais se destacam os seguintes:

- Despesas de viagem (*Travel expenses*);
- Atualização da base de dados (*Master data maintenance*);
- Confirmação das compras (*Order confirmation*);
- Suporte aos Chefes Regionais (*Pur support*);

#### (3) Área de [Recursos Humanos:](http://www.infineon.com/cms/en/careers/)

Na área de Recursos Humanos (RH), a prestação de serviços é responsável pelo recrutamento e pela formação dos RH das entidades clientes

- Administrador de recrutamento (*Recruiting administration*);
- Administrador de formação (*Training administration*);

#### (4) [Suporte Corporativo:](http://www.infineon.com/cms/en/about-infineon/investor/corporate-governance/corporate-governance/)

Esta área é essencial para a gestão do grupo Infineon, e inclui os serviços de:

- Auditoria Interna (*Internal audit*);
- Continuidade de Negócios (*Business continuity*);
- IT financeiro (*IT finance*);
- Serviços de Gestão de contratos (*Contract management services*);

Uma vez que o estágio decorreu no serviço de contabilidade, em seguida, faz-se uma breve apresentação de como está organizado.

### <span id="page-13-0"></span>**1.2.4 O departamento de AS**

O departamento de AS (*Accounting Services*) tem como objetivo dar suporte aos processos contabilísticos da Infineon Alemanha. As principais áreas suportadas no Centro

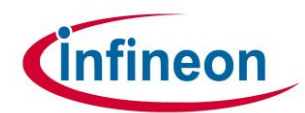

da Maia são: a faturação, a manutenção da base de dados dos clientes e fornecedores e a respetiva comunicação com os mesmos.

Seguindo as tendências atuais, o departamento de AS tem uma hierarquia muito horizontal para que os seus colaboradores desempenhem as suas funções com flexibilidade e qualidade. Dado que o Centro da Maia conta com um número razoável de colaboradores, este departamento está divido em 2 áreas de atuação:

- *Accounting Services* 1 (AS1);
- *Accounting Services* 2 (AS2);

Esta divisão deve-se ao nível de atuação geográfica das mesmas, em que o AS1 é responsável pelos serviços de Munique, Warstein, Regensburg enquanto o AS2 trata dos serviços de Frankfurt.

Cada AS é constituído por uma equipa de controlo, de faturação e de línguas. A equipa de controlo trata de verificar todo o processamento de faturação de modo a detetar algum erro. Por sua vez, a equipa de faturação é responsável pelo registo de faturas. Em último, a equipa de línguas auxilia os responsáveis pela faturação, na área das traduções.

Como já foi referido, cada AS é formado por grupos de colaboradores que são chamados de "ilhas". Uma ilha é formada por 4 elementos, onde cada elemento tem a sua própria função de forma atingir um objetivo em comum. Quando um dos elementos falta, os restantes da ilha têm como obrigação assegurar o desempenho da equipa, dando um *backup* às funções do elemento em falta.

No departamento AS1 existe um total 5 ilhas enquanto o AS2 é composto por 4 ilhas.

O estagiário foi inserido no AS1, na ilha3, onde as principais funções recaíam sobre a faturação dos transportes e tratamento dos *reminders.*

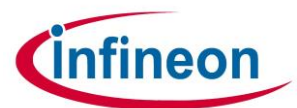

## <span id="page-15-0"></span>**Capitulo 2-Atividades desenvolvidas**

#### <span id="page-15-1"></span>**2.1 Enquadramento**

O estágio na empresa Infineon decorreu entre as datas de 1 de Junho e 30 de Agosto, tendo como horário de trabalho de segunda a sexta das 08h00 às 17h00.

Como seria de prever, devido à escolha de uma área de estágio tão particular todas as tarefas eram bastantes específicas, pelo que o estagiário adquiriu novos conhecimentos teóricos e práticos, de forma a melhorar como profissional. Durante o estágio foram efetuadas as tarefas que são apresentadas nos subpontos que se seguem.

Com referido no capítulo anterior, o estagiário estagiou no AS1, na ilha3, onde as principais funções recaíam sobre a faturação dos transportes e tratamento dos *reminders* (informação proveniente de outros departamentos)*.*

#### <span id="page-15-2"></span>**2.2** *Workshops* **- formação**

A Infineon aposta muito no desenvolvimento intelectual dos estagiários, proporcionandolhes cursos de *e-learnings* com regularidade nos quais são abordos temas de carácter importante e de risco, que exigem a presença de todos os membros.

Nos *Workshops* aprende-se que na Infineon existe uma parceria com a Interpol, que consiste na avaliação de todos os candidatos a um cargo na empresa, ou seja, averiguar se existe ou não cadastro, de modo a que não recaiam penalizações e se crie um ambiente de insegurança internamente.

Como estagiário da IFSSC, foi possível participar em vários cursos de *e-learning*.

#### <span id="page-15-3"></span>**2.3 Plataformas eletrónicas utilizadas**

A Infineon utiliza como plataforma eletrónica ou tecnológica o SAP. A Plataforma SAP é um sistema de informação que integra todos os dados e processos de uma organização

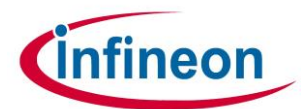

num único sistema *Enterprise Resource Planning* (ERP). Este sistema de informção é extremamente poderoso e utilizado por grandes empresas, pois com ele é possível gerir todos os dados desde o armazém à parte administrativa (por exemplo, *accounting*).

Na Plataforma SAP utilizam-se os sistemas *ARIBA* e *Workflow*, que se descrevam a seguir:

- O *ARIBA* é uma plataforma da SAP, que em ligação com esta, facilita o contacto com os fornecedores e clientes (Anexo 1). Ou seja, através desta plataforma os colaboradores da Infineon conseguem fazer *upload* das suas faturas e notas de crédito no nosso Sistema. A principal vantagem desta Plataforma é transformar tudo o que não é eletrónico em eletrónico de modo a facilitar a leitura de todos os ficheiros recebidos. Esta também possui um sistema de procura de ficheiros bastante acessível.
- O *workflow* é igualmente uma plataforma da SAP que faz a ligação entre a unidade de produção e o escritório, de forma a automatizar todo o processo de negócio, permitindo a transmissão e compartilhamento, de uma pessoa a outra (Anexo 2).

Foi a primeira vez que o estagiário utilizou este tipo de plataformas eletrónicas tendo constatado que uma das grandes vantagens que elas oferecem é uma maior eficiência e rapidez no processo de faturação.

#### <span id="page-16-0"></span>**2.4 Processo de Faturação**

Esta é a tarefa mais importante e que tomou mais tempo ao longo do estágio, a Faturação. A Faturação é um processo que pode ser dividido em duas categorias: Serviços ou Bens. No caso da faturação de bens, é necessário verificar se estes já foram "postados" pelo *warehouse* (armazém)*,* se assim for, então é registada a respetiva Fatura sem a bloquear no sistema. Caso contrário, os bens não estão "postados", neste caso a fatura é lançada mas é realizado um pedido ao *warehouse* para proceder ao *post* dos bens.

No caso de serviços, o processo já é diferente porque tem em conta o valor monetário do serviço. Assim, se o valor faturado pelo serviço for menor que 1000 euros, em seguida é

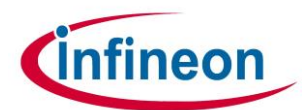

lançada a fatura sem qualquer bloqueio. Contudo, quando o valor monetário dos serviços igualam ou ultrapassam os 1000 euros o procedimento a seguir consistem em lançar a fatura, mas em *Post and block* e depois pedir a confirmação do *Requestor* para aquela fatura.

De uma forma esquemática, o diagrama 1 ilustra todo o processo de faturação:

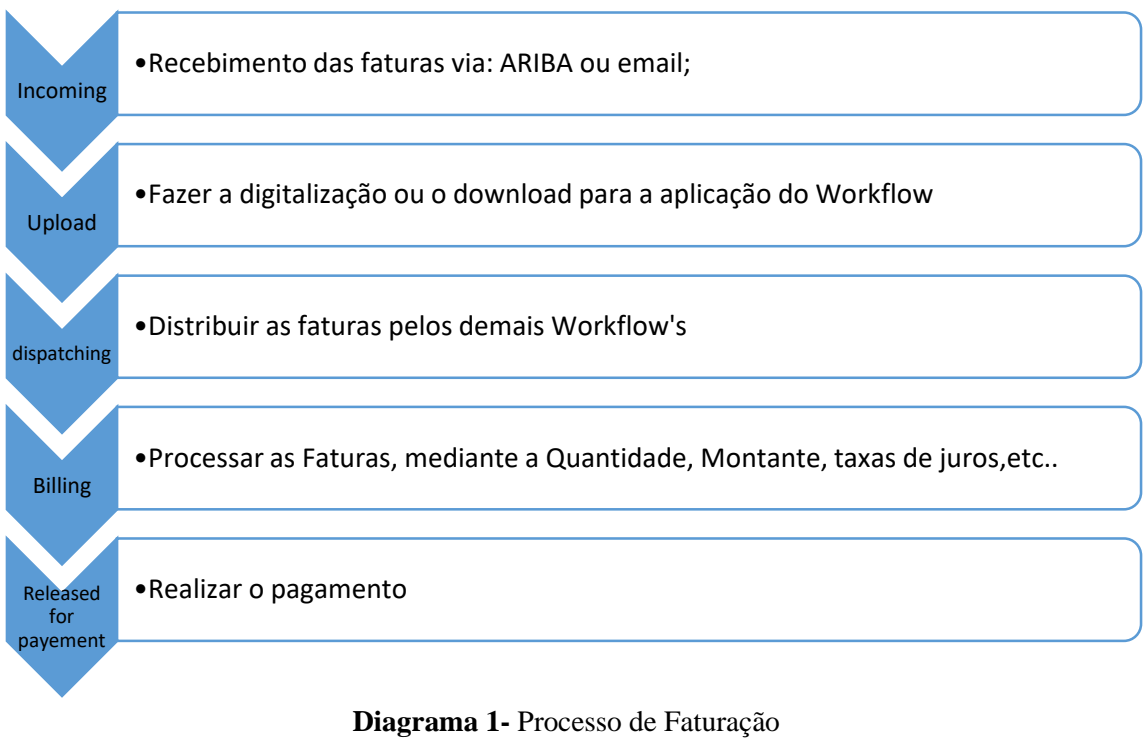

# <span id="page-17-0"></span>**Fonte:** Elaboração própria

Antes de mais, para processar uma fatura é necessário confirmar alguns procedimentos legais (*legal requirements)*, e no caso de se verificar dados incorretos ou em falta, então é dada ordem para rejeitar a fatura e, em seguida é pedida a emissão de uma nova fatura com todos os requisitos legais em conformidade.

No diagrama 2 são apresentados os requisitos legais exigidos para uma fatura ser processada.

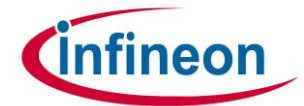

N

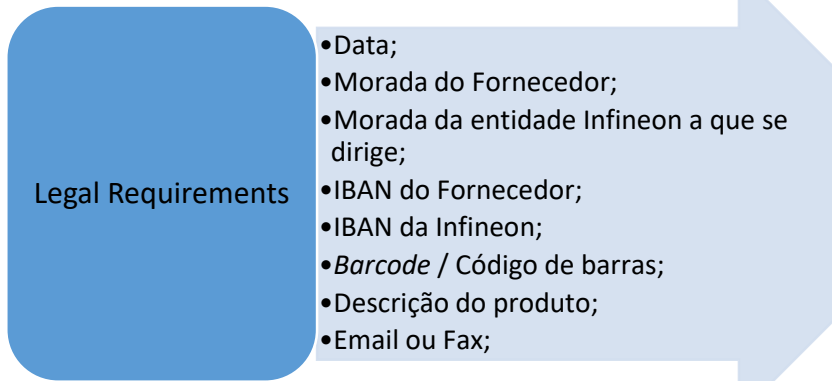

**Diagrama 2-** Processo de Faturação **Fonte:** Elaboração própria

<span id="page-18-1"></span>Na figura 3 pode ser visualizada uma fatura em que todos os requisitos legais são cumpridos.

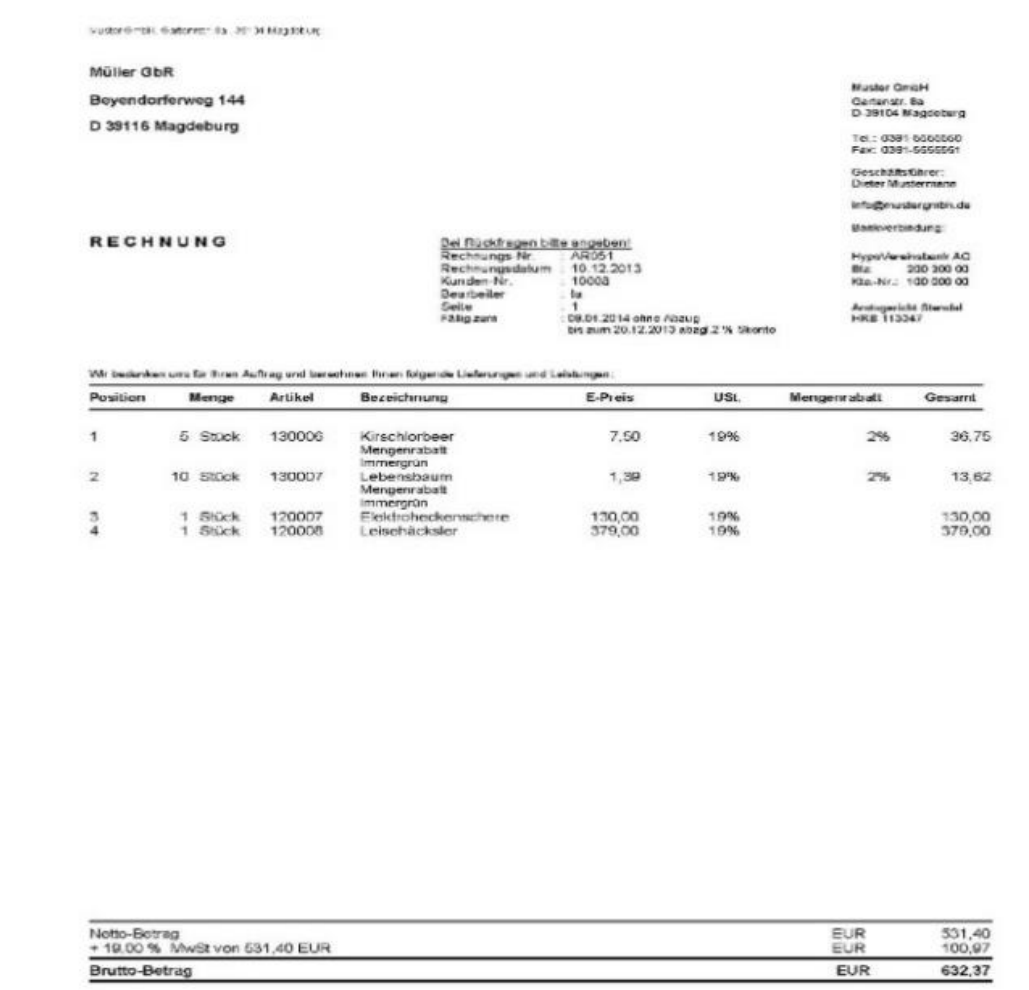

<span id="page-18-0"></span>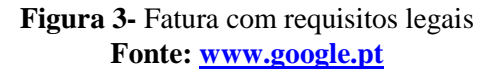

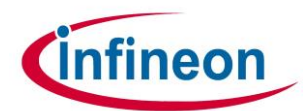

Assim, durante o estágio, foi necessário verificar as faturas que não preenchem os requisitos legais exigidos pela Infineon ou que contém erros de montante ou de taxa de juro. Esta tarefa designa-se por *reject invoices*.

Em todas as faturas tem de se verificar todos estes pontos e no caso de encontrar alguma lacuna, ordenava-se a rejeição e pedia-se uma nota de crédito para anular a fatura errada.

Esta tarefa é feita sempre que existem erros nas faturas e precisam de ser corrigidas ou rejeitadas as fatura e corresponde à tarefa designada **Credit Notes (CN)**. As CN precisam de ser "limpas" com as faturas, para que os valores a pagar ao fornecedor sejam regularizados corretamente. Se a CN for para anular a fatura, então lançam- se e de seguida usa-se a transação f-44 (as transações são abordadas de forma mais detalha no subponto a seguir) para limpar a CN com a fatura. Mas a CN for para uma quantidade inferior ao da fatura o procedimento é idêntico, mas é necessário bloquear e pedir confirmação do *Requestor*.

Em casos extremos, existe uma equipa de controlo, que intervém sempre que existe uma dúvida se a fatura pode ou não ser aceite. Este procedimento é acionado sempre que seja necessário pois são os responsáveis por estes processos.

A função de verificação de faturas foi executada diariamente durante o estágio.

#### <span id="page-19-0"></span>**2.5 Operações e Tarefas de** *Transactions*

*Transactions* (transações) consiste numa série de códigos que são digitalizados no *workflow* para poder explorar e executar as mais diversas funções. Sem estas transações torna-se impossível a realização do trabalho.

As várias codificações das transações são fornecidas, no início do estágio, ao estagiário em tabela para a sua consulta.

Neste subponto são apresentadas as transações mais utilizadas ao longo do estágio, ilustradas com figuras que ajudam a compreender a finalidade das mesmas.

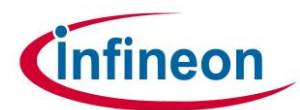

 **MR8M** – Transação Inicial no processo de Correções de Faturas. Esta transação cria uma cópia exatamente igual à fatura apenas mudando o tipo de ficheiro inicial para o seu inverso. Por exemplo: se for necessário corrigir uma fatura, esta transação Mr8M vai criar uma nota de crédito fictícia para poder anular a Fatura original (figura 4).

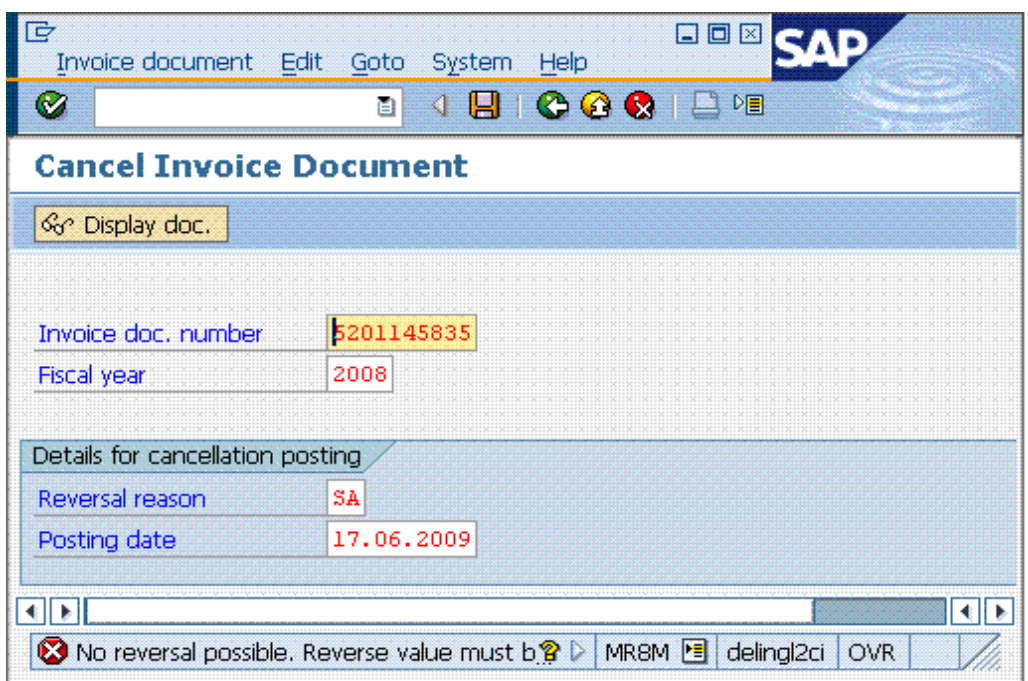

**Figura 4-** Reversão de uma fatura ou nota de crédito – MR8M **Fonte: [www.google.pt](http://www.google.pt/)**

<span id="page-20-0"></span>Os elementos necessários para realizar a reversão de uma fatura ou nota de crédito englobam o documento da fatura e o ano fiscal a que esta pertence. Ou seja, cada fatura tem um *invoice doc. number* diferente, o que permite ser identificada entre as demais. O *fiscal year* é determinado através da data de envio da fatura pela parte do *vendor*.

 **F-44** - Transação que permite limpar as faturas e as notas de crédito, para além de as interligar, possibilitando que o seu pagamento ocorra na mesma altura. Esta transação é essencial nas correções e erros (figura 5).

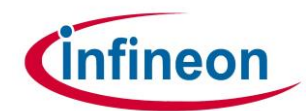

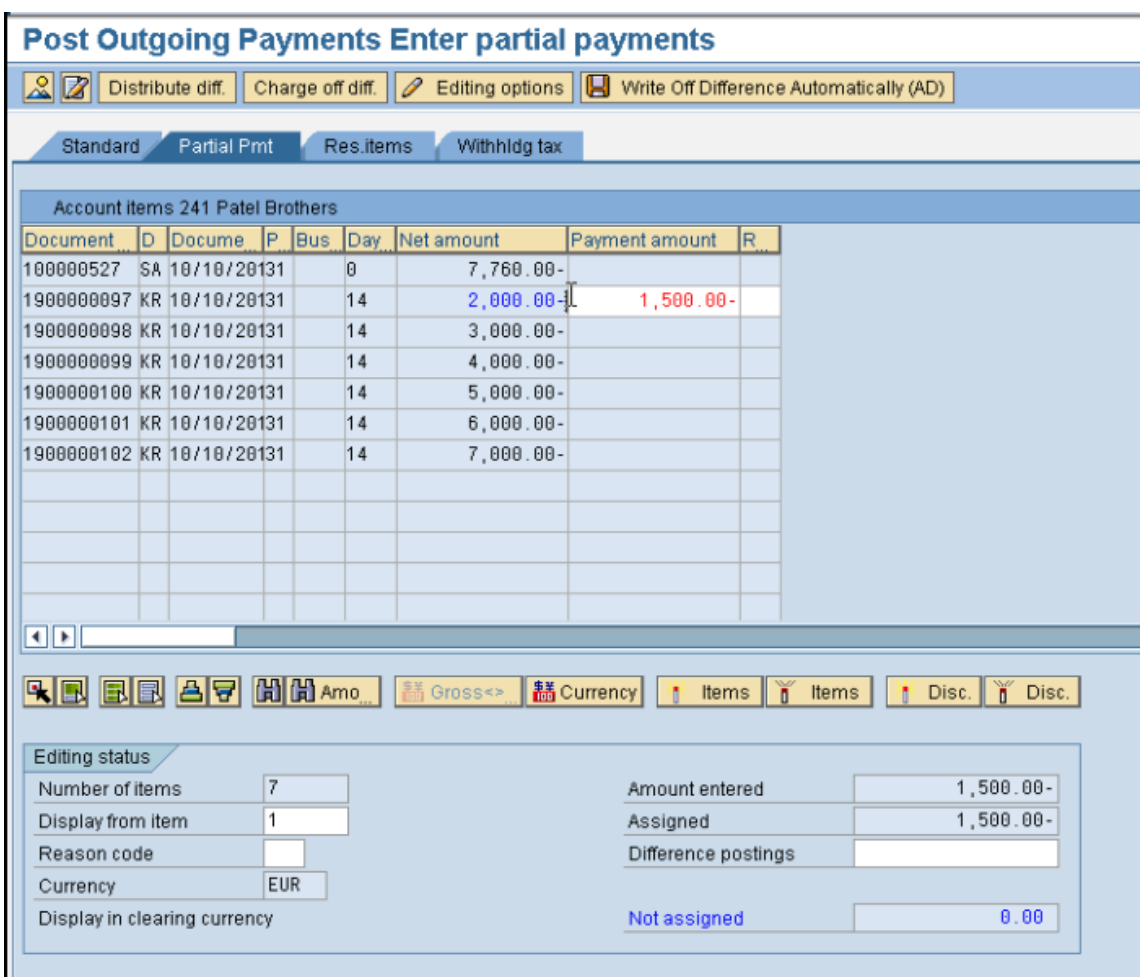

**Figura 5-** *Clearing Invoices and Credit Notes* – F-44 **Fonte: [www.google.pt](http://www.google.pt/)**

<span id="page-21-0"></span>Na figura 5 evidenciam-se os saldos positivos e negativos na coluna *net amount*. Para realizar a tarefa de *clearing*, o montante de ambos tem de ser igual e tem de aparecer na descrição *amount entered* como valor nulo. Para uma mesma fatura podem existir vários documentos, logo nesta transação é possível selecionar os que importam.

 **Miro** – trata-se de uma transação ligada à transação f-44 e Mr8M, que permite criar uma cópia de um lançamento de uma fatura, mas com as devidas alterações necessárias. É utilizada em casos em que seja detetado algum erro e seja necessário alterar e corrigir.

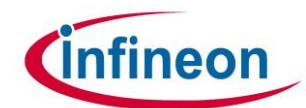

| کا<br>Invoice Document Edit Goto<br>System Help                                                          |                                       |                                             |                             |                     |                        |
|----------------------------------------------------------------------------------------------------|---------------------------------------|---------------------------------------------|-----------------------------|---------------------|------------------------|
| ū<br>$\bullet$                                                                                           |                                       |                                             |                             |                     |                        |
| <b>Enter Incoming Invoice: Company Code 1000</b>                                                         |                                       |                                             |                             |                     |                        |
| $\boxed{P_1^2}$<br>Hold   82 Simulate<br><b>H</b> Help<br>Show PO structure<br>Show worklist<br>Messages |                                       |                                             |                             |                     |                        |
| Transaction                                                                                              | Invoice                               | 画                                           | COO Balance                 | 0,00<br>EUR         |                        |
| $\triangle$                                                                                              |                                       |                                             |                             |                     |                        |
| Basic data                                                                                               | Payment<br><b>Details</b>             | Contacts<br>Note<br>Tax                     | Vendor T-K500A20<br>Company |                     | 圖                      |
| Invoice date                                                                                             | 11.11.2008                            | Reference                                   | Motolux GmbH Gr.20          |                     |                        |
| Posting Date                                                                                             | 11.11.2008                            |                                             | Sonnenweg 3                 |                     |                        |
| Amount                                                                                                   | 5.500,00                              | <b>EUR</b><br>$\triangledown$ Calculate tax | D-68145 MANNHEIM            |                     |                        |
| Tax amount                                                                                               | 500,00                                | 11 (Input tax 10%)<br>$\Xi$                 | 0621/759964-0               | B                   |                        |
| Text                                                                                                    |                                       |                                             | 図                           |                     |                        |
| $\Rightarrow$<br>767640584<br>14 Days 3 %, 30 Days 2 %, 45 Days net<br>Paymt terms<br><b>Bank acct</b>   |                                       |                                             |                             |                     |                        |
| 田 01<br>11.11.2008<br><b>Baseline Date</b><br>Giro-Bank                                                  |                                       |                                             |                             |                     |                        |
| 1000 IDES AG Frankfurt<br>Company Code                                                                   |                                       |                                             |                             |                     |                        |
|                                                                                                    |                                       |                                             |                             |                     |                        |
| PO reference                                                                                             | G/L account                           | Material                                    |                             |                     |                        |
|                                                                                                    | Purchase Order/Scheduling Agreement 面 | $\Rightarrow$<br>4500017317                 |                             | Goods/service items | ū                      |
|                                                                                                    |                                       |                                             | Layout                      | All information     | 画                      |
| Amount<br>Item                                                                                           | Quantity                              | Purchase<br>lor.                            | Item<br>Procurement Doc.    |                     | PO Text                |
| 1 <sup>1</sup>                                                                                           | 5.000,00                              | 4500017317 10<br>100 PC                     |                             |                     | Headligh               |
|                                                                                                    |                                       |                                             |                             |                     |                        |
|                                                                                                    |                                       |                                             |                             |                     |                        |
|                                                                                                    |                                       |                                             |                             |                     |                        |
|                                                                                                    |                                       |                                             |                             |                     |                        |
|                                                                                                    |                                       |                                             |                             |                     |                        |
|                                                                                                    |                                       |                                             |                             |                     |                        |
|                                                                                                    |                                       |                                             |                             |                     | ▼                      |
| $\left  \cdot \right $                                                                                   |                                       |                                             |                             |                     | $\left  \cdot \right $ |
| 음모<br>同奇                                                                                                 | Item                                  | Sarch Term                                  | 間間                          | 同<br>1111           | Items                  |
|                                                                                                    |                                       |                                             |                             |                     |                        |
|                                                                                                    |                                       |                                             |                             |                     |                        |
|                                                                                                    |                                       |                                             |                             |                     |                        |

**Figura 6-** *Posting* de um *booking* - Miro **Fonte: [www.google.pt](http://www.google.pt/)**

<span id="page-22-0"></span>Na figura 6, podem-se verificar todos os elementos necessários para o *posting* de uma fatura, nomeadamente a *invoice date* (data da fatura), *posting date* (data em que se realiza o *booking), reference* (referência), *amount* (valor liquido), *tax amount* (taxa monetária), *tax* (taxa), *quantity* (Quantidade). Estes são os componentes que dependendo do erro são modificados.

 **Fbl1** – Esta transação consiste na apresentação de um *display* do *vendor*. Esta transação é essencial quando queremos ver todos os items do *vendor* em aberto. Como por exemplo: saber se existem faturas por pagar, se existem faturas rejeitadas, etc.

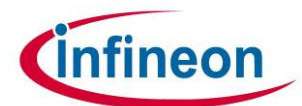

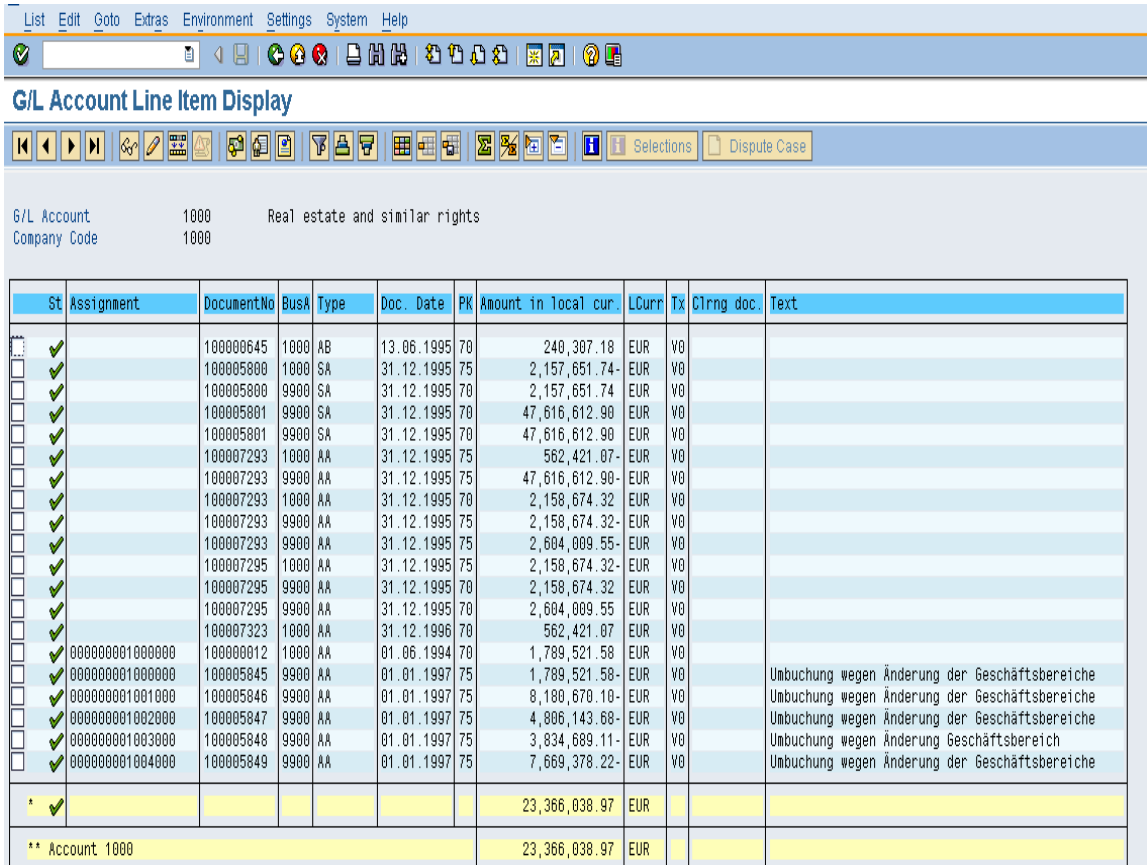

#### **Figura 7-** *Display* de um *vendor* – Fbl1 **Fonte: [www.google.pt](http://www.google.pt/)**

<span id="page-23-0"></span>Na figura 7 apresentam-se todas compras e vendas relacionadas com cada *vendor.* Ou seja, podese ter acesso a todas faturas enviadas e recebidas, pagas ou não, bem como o valor monetário de cada uma (*amount in local currency*), as datas do documento (*doc date*) e as taxas praticadas em cada fatura (tx). Por último, também temos acesso ao balancete de cada *vendor* onde podemos verificar assinalado em *balance*.

 Me23 – É a transação na qual se encontram registadas todas as ordens de compra, sendo a transação em que o armazém dá registo de todos bens (figura 8).

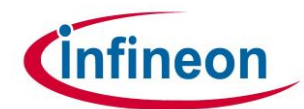

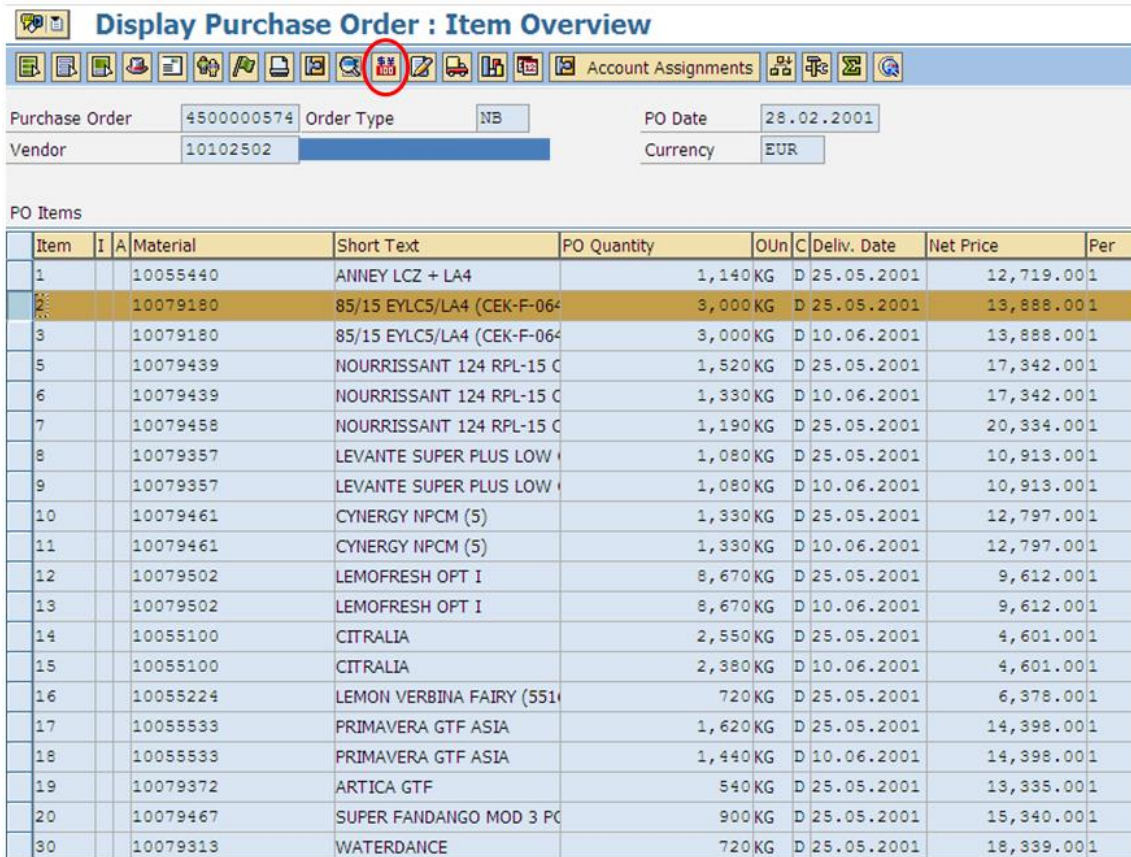

#### **Figura 8-** Ordem de compra- Me23 **Fonte: www.google.pt**

<span id="page-24-0"></span>Todas as faturas têm de aparecer num *display* interno, isto é, para cada bem recebido ou serviço prestado terá de constar na transação Me23, como se pode verificar na figura 8. Nesta transação tem-se acesso a todos os *items* descriminados e devidamente identificados (*material e short text*) da mesma fatura, como também o preço unitário de cada um dos itens (*net price*).

 FB03 – Trata-se de uma transação essencial e rápida para procurar faturas ou notas de crédito pela Referência ou pela data em que foi postada. É bastante utilizada quando se têm erros de *posting* e é necessário fazer correções, desta forma tornase fácil encontrar o *booking* (figura 9).

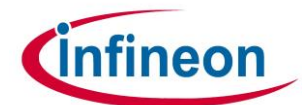

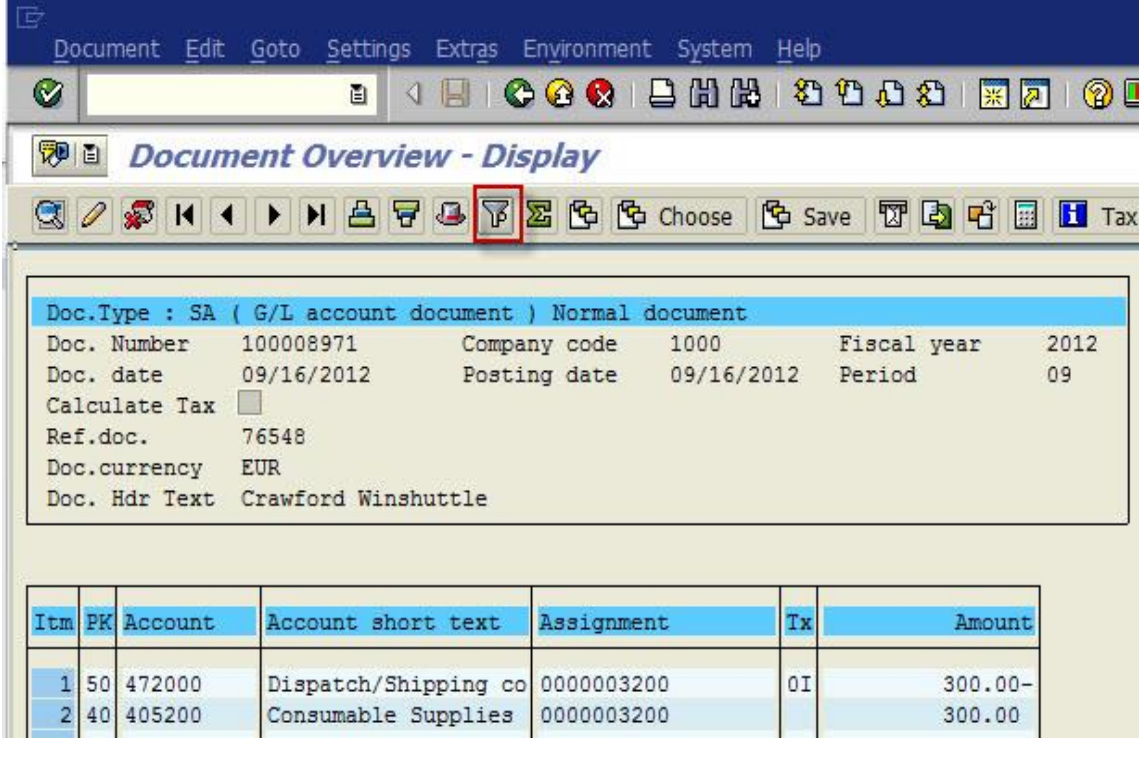

#### **Figura 9-** *Booking*- Fb03 **Fonte: [www.google.pt](http://www.google.pt/)**

<span id="page-25-1"></span>Como ilustrado na figura 9, tem-se como elementos integrantes, o número do documento da fatura (*doc number*), a referência (*ref.doc.)* e a data em que foi postada (*posting date*). Através destes dados conseguimos encontrar as faturas ou notas de crédito que procuramos.

#### <span id="page-25-0"></span>**2.6 Tarefas operacionais (diárias e semanais)**

No decorrer do estágio, são várias as tarefas operacionais que ocorrem sempre na mesma data ou dia. Em seguida, o estagiário apresenta as tarefas com as quais teve mais contacto.

#### *Dispatching*

É uma das tarefas efetuadas logo no início do dia. Embora seja uma tarefa relativamente simples, é de extrema importância para empresa no que concerne à distribuição de trabalho pelos demais colegas. Trata-se de uma tarefa rotativa em que o chefe do departamento fica encarregue de atribuir todas as semanas a um colega diferente as tarefas

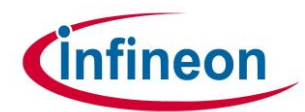

relativas às faturas. Esta tarefa envolvia, diariamente, o preenchimento de um ficheiro em formato Excel, previamente criado através da informação vinda das aplicações SAP e Ariba e que automaticamente fazia a distribuição das faturas.

#### *Reminders*

Com a informação proveniente de outros departamentos, é elaborado diariamente um controlo de todas as faturas que entram com erro no programa Ariba e as faturas que não foram recebidas (Anexo 3). Para tal, os *Reminders* são como lembretes enviados pelos fornecedores onde constam os montantes em débito e crédito em falta.

Os *Reminders* estão divididos em 5 níveis: 0 *Reminders*, 1 *Reminders*, 2 *Reminders*, 3 *Reminders*, *Last Reminders*. A escala aumenta consoante a gravidade com que se deve tratar das faturas.

#### *Parked Items*

Semanalmente, mais concretamente à sexta-feira, faz-se um processo de averiguação de todas as faturas que foram armazenadas, e que devem ser lançadas uma vez que os bens ou os serviços já foram confirmados. Para tal, é enviado um *email* com um ficheiro de Excel em que, posteriormente, se verifica indivudualmente cada bem ou serviço, através da transação Me23.

#### *Block Items*

Tal como nos *Parked Items*, esta é uma função que se realiza a todas as sextas feiras e que consiste em verificar as faturas que foram bloqueadas erradamente com **A** ou com **R.**  Bloquear com A ou com R é uma opção no *booking* no caso de se verificar algo errado depois do lançamento da Fatura.

Se tal se verificar, é necessário editar o *booking* e tirar o bloqueio para que a fatura possa ver paga. Normalmente, os casos em que se averigue um bloqueio com A ou com R, são erros cometidos por parte do *vendo*r, ou seja, erros na fatura.

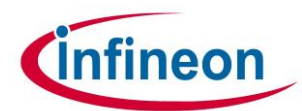

#### *Cleaning Workflow*

É uma tarefa muito importante que se realiza maioritariamente em dias de fecho que consiste numa revisão total pelo *workflow* em busca de Items que possam ser lançados ou então rejeitados (figura 10)

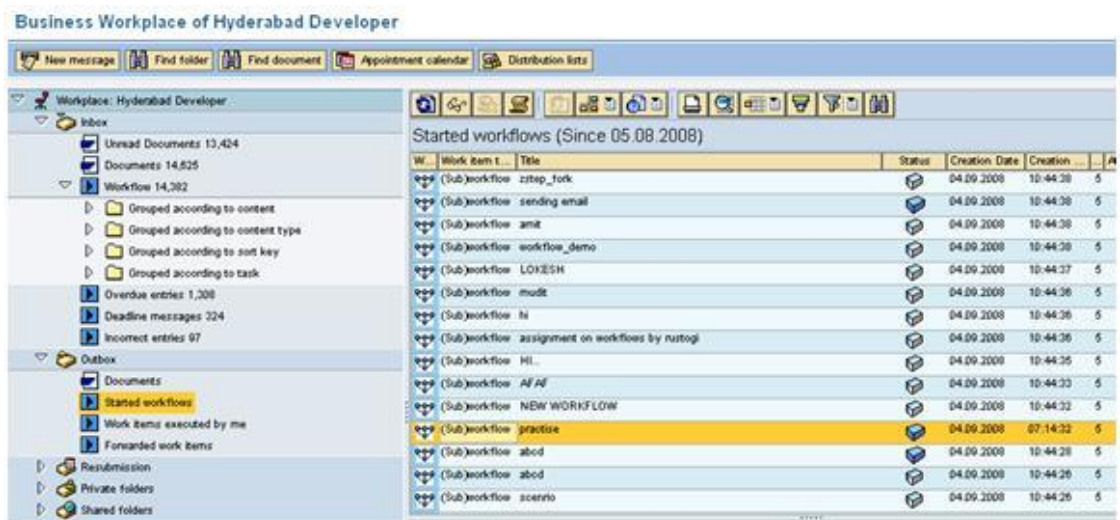

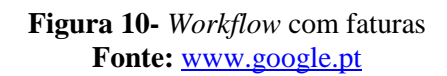

<span id="page-27-1"></span>Em dias de fecho lançasse tudo o que for possível de modo que seja pago e recebido tudo dentro desse mês.

#### <span id="page-27-0"></span>**2.7 Outras tarefas realizadas**

**Correio eletrónico – Outlook** - Função complementar à função *billing*. Aos colaboradores (e estagiários) é exigido e necessário manter um contato bastante próximo com os fornecedores e clientes visto as constantes mudanças de Contas Bancárias, erros de produção, falta de pagamentos e outras falhas que podem ser relevantes. Apesar de, à primeira vista parecer uma tarefa relativamente simples, por vezes é bastante complicada de gerir e executar, devido á enorme quantidade de fluxo de emails.

*Update Vendors* - Em algumas situações fazem-se *updates* ao *vendor* (Fornecedor), normalmente quando existem novas Contas Bancárias, novos contactos de email e alterações de taxas *VAT*. Para estes casos basta apenas editar o *vendor* no *workflow*, fazendo as devidas alterações. Mas se forem *updates* na morada, já é necessário criar um

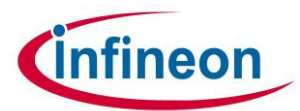

novo *vendor.*

Esta tarefa executa-se em sintonia com o *Outlook*, daí ser bastante importante manter um contato muito próximo com os colaboradores para que não haja pagamentos em contas erradas, falta de pagamentos, entre outras situações indesejáveis.

 *Service Request*, (SR), é uma tarefa criada maioritariamente pelas equipas de controlo. O SR é um serviço complementário do SAP, funcionando como um lembrete. Este Serviço usa-se quando é detetado um erro e é necessário corrigi-lo com rapidez. Algumas das outras funções que este serviço possui, estão apresentadas na figura 11 e são:

- Data Limite de resolução do problema;
- Descrição do problema;
- Opções de Urgência;

Em circunstâncias especiais, pode-se abrir o SR, no caso de ser detetado algum erro, abrindo o lembrete e redirecionando para a pessoa responsável.

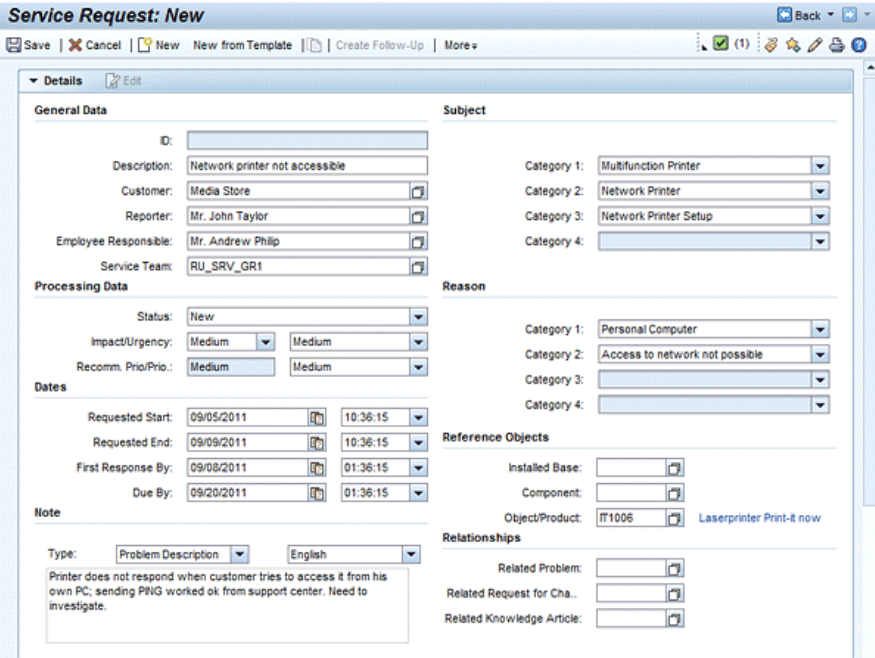

<span id="page-28-0"></span>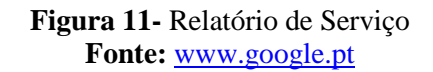

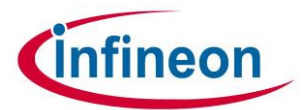

# **Conclusão**

Com este estágio foi possível apreender ao nível das seguintes três vertentes: técnica, profissional e pessoal.

A nível técnico, o estagiário apreendeu a usar o SAP, o *workflow* e o Excel.

A nível profissional, o estagiário apreendeu a documentar tudo o que fez, a ter reuniões com as pessoas que estão envolvidas nos processos, a lidar com conflitos de opiniões e fundamentalmente, a saber estar dentro de um centro que faz parte de uma empresa multinacional.

A nível pessoal, aprendeu a ter um horário diário fixo, a partilhar um espaço de trabalho com outras pessoas (com todas as vantagens e desvantagens que isso tem) e estabeleceu novas relações extraprofissionais. De referir que apesar da integração no departamento de AS ter corrido muito bem, o facto de ter trabalhado maioritariamente com mulheres dificultou em certa parte a sua integração, devido ao facto de terem interesses pessoais diferentes.

Todas as aprendizagens dos níveis referidos anteriormente foram complementares às que teve ao longo do curso, nomeadamente na área da Contabilidade, Informática e no trabalho em grupo e ajuda mútua.

No fim do estágio curricular foi proposto ao estagiário permanecer na empresa, o que foi muito positivo. Contudo, como o próximo objetivo a atingir no curto prazo é dar continuidade aos estudos, nomeadamente, frequentar um Mestrado, a proposta da Infineon foi recusada.

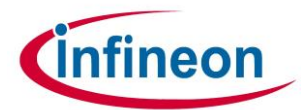

# <span id="page-30-0"></span>**Bibliografia**

-Oliveira, Ana, (2012)," Apontamentos de Organização e Gestão", Ano letivo 2013-14, ESTG-IPG;

-Gomes, Natália, (2012), "Apontamentos de Fundamentos de Informática", Ano letivo 2012-13, ESTG-IPG;

-Gomes, Natália, (2013), "Apontamentos de Tecnologias de Informação", Ano letivo 2012-13, ESTG;

Endereços consultados:

- [https://www.infineon.com/,](https://www.infineon.com/) consultado em 10/09/2016
- [http://www.ariba.com/,](http://www.ariba.com/) consultado em 13/09/2016
- [http://go.sap.com/portugal/index.html,](http://go.sap.com/portugal/index.html) consultado em 15/09/2016

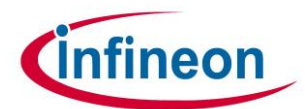

<span id="page-31-0"></span>**Anexos**

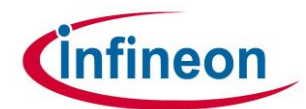

<span id="page-32-0"></span>**Anexo 1- Plataforma Ariba**

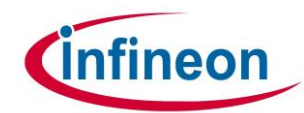

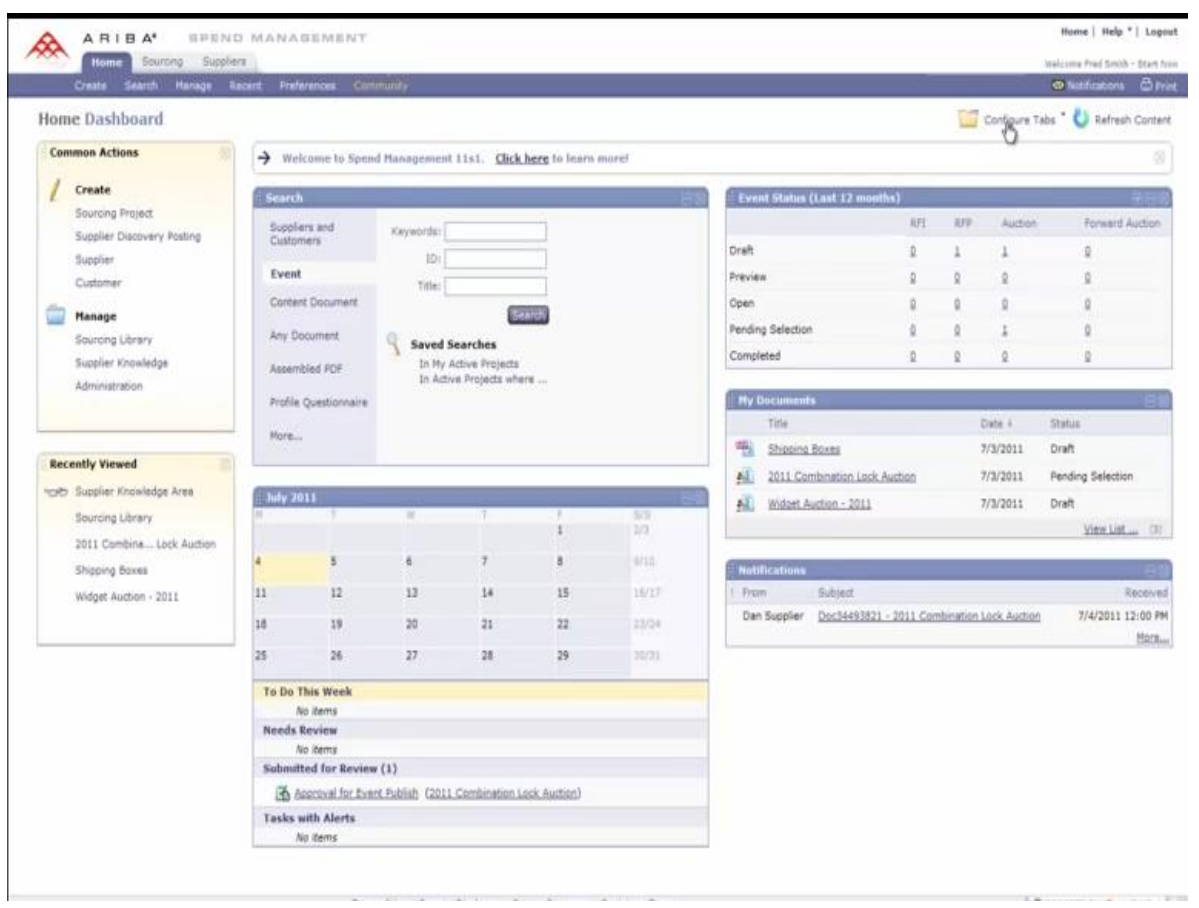

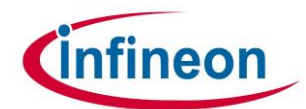

<span id="page-34-0"></span>**Anexo 2- Plataforma Workflow**

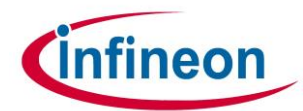

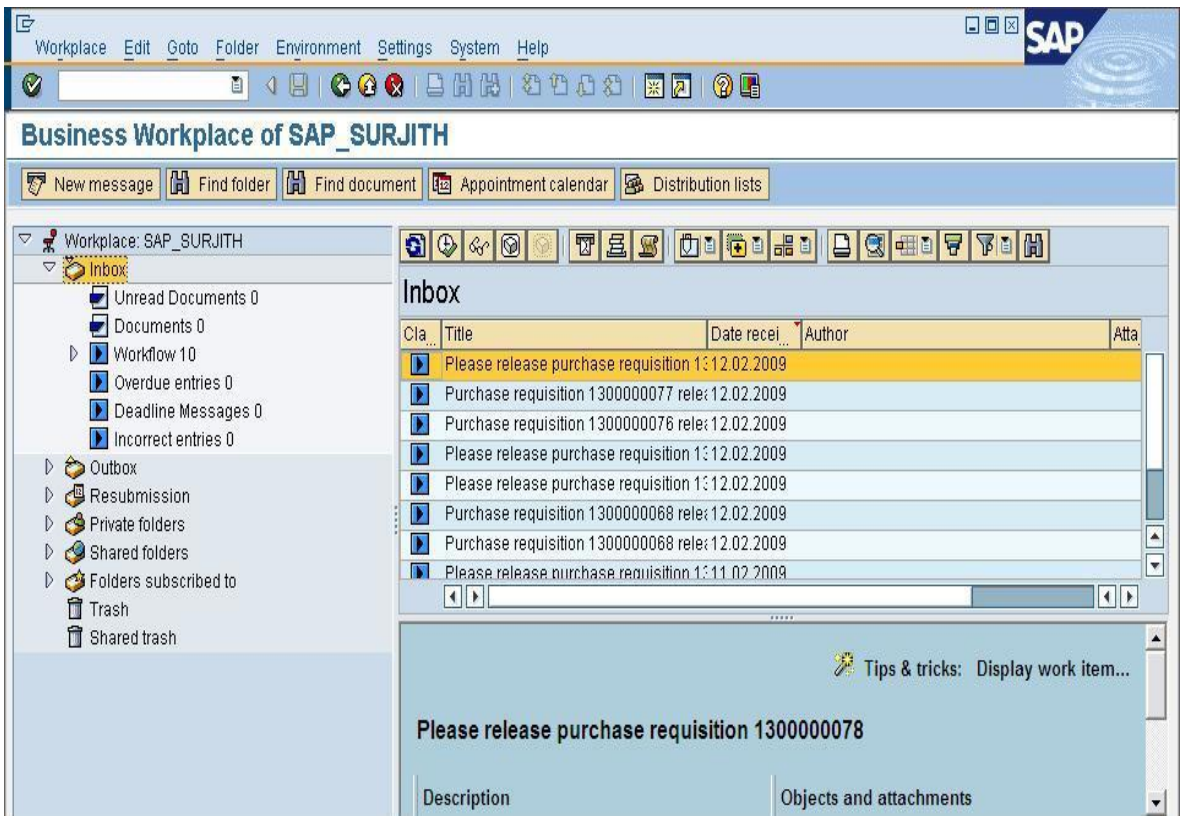

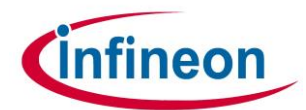

<span id="page-36-0"></span>**Anexo 3- Reminder lvl 2**

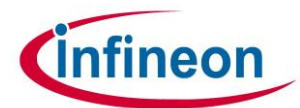

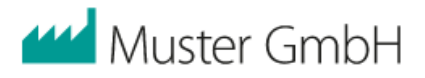

Muster GmbH Lange Str. 2 | 10245 Berlin Martha Mustermann Schnurlos Str. 81 34131 Kassel

Muster GmbH Lange Str. 2 10245 Berlin Fon: +49 (0) 30 2121356 mail@muster.de www.muster.de

#### 2. Mahnung Unsere Rechnung Nr. 456328 vom 20.05.2014

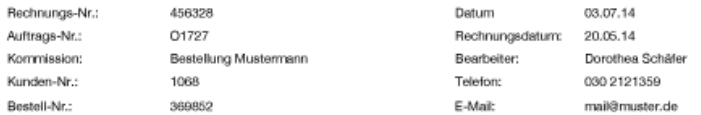

Sehr geehrte Frau Mustermann,

Die Bezahlung unserer Warenlieferung vom 20.05.2014 war am 03.06.2014 fällig.<br>Bisher ist auf unserem Konto der entsprechende Betrag von 312,96 € noch nicht eingegangen. Auch<br>auf unsere Zahlungserinnerung vom 14.06.2014 ha

Überweisen Sie bitte den Rechnungsbetrag bis spätestens 13.07.2014 auf unser Konto, die Rechnung liegt diesem Schreiben in Kopie bei. Andernfalls müssen wir Ihnen zusätzliche Mahnkosten und Verzugszinsen in Rechnung stellen.

Informieren Sie uns bitte, falls ein vorübergehender Liquiditätsengpass Sie momentan an der<br>Bezahlung hindert. Möglicherweise finden wir gemeinsam eine Lösung.

Sollten Sie die Zahlung bereits veranlasst haben, betrachten Sie dieses Schreiben bitte als gegenstandslos.

Mit freundlichen Grüßen,

Dorothea Schäfer

Muster OmbH : Sparkasse Berlin : Konto 10:25:25:25 : BLZ 500 800:26 : IBAN DE10:25:25:25:500 800:26:02: BIC HERAKLES02:Stz der Gesellschaft Berlin,<br>Deutschland : Geschäftsführung: Max Mustermann : Handelsregister: AG Berli

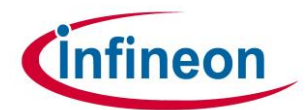

<span id="page-38-0"></span>**Anexo 4- Fatura de transporte**

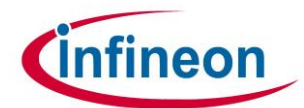

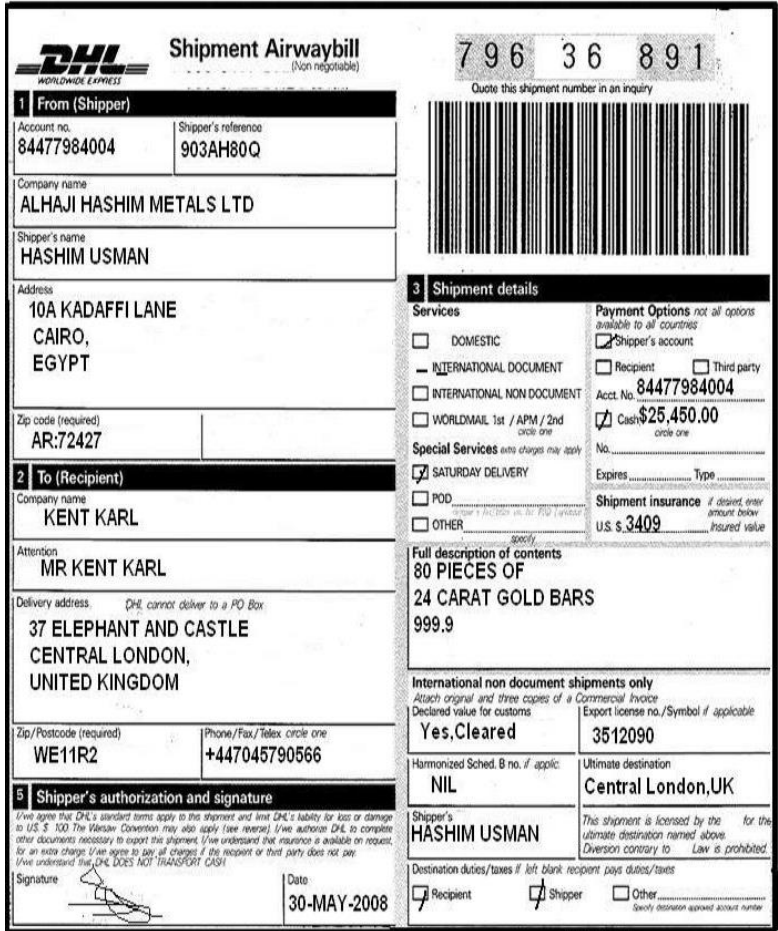

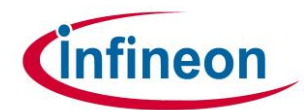

<span id="page-40-0"></span>**Anexo 5- Fatura de trabalho temporário**

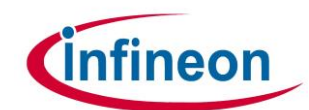

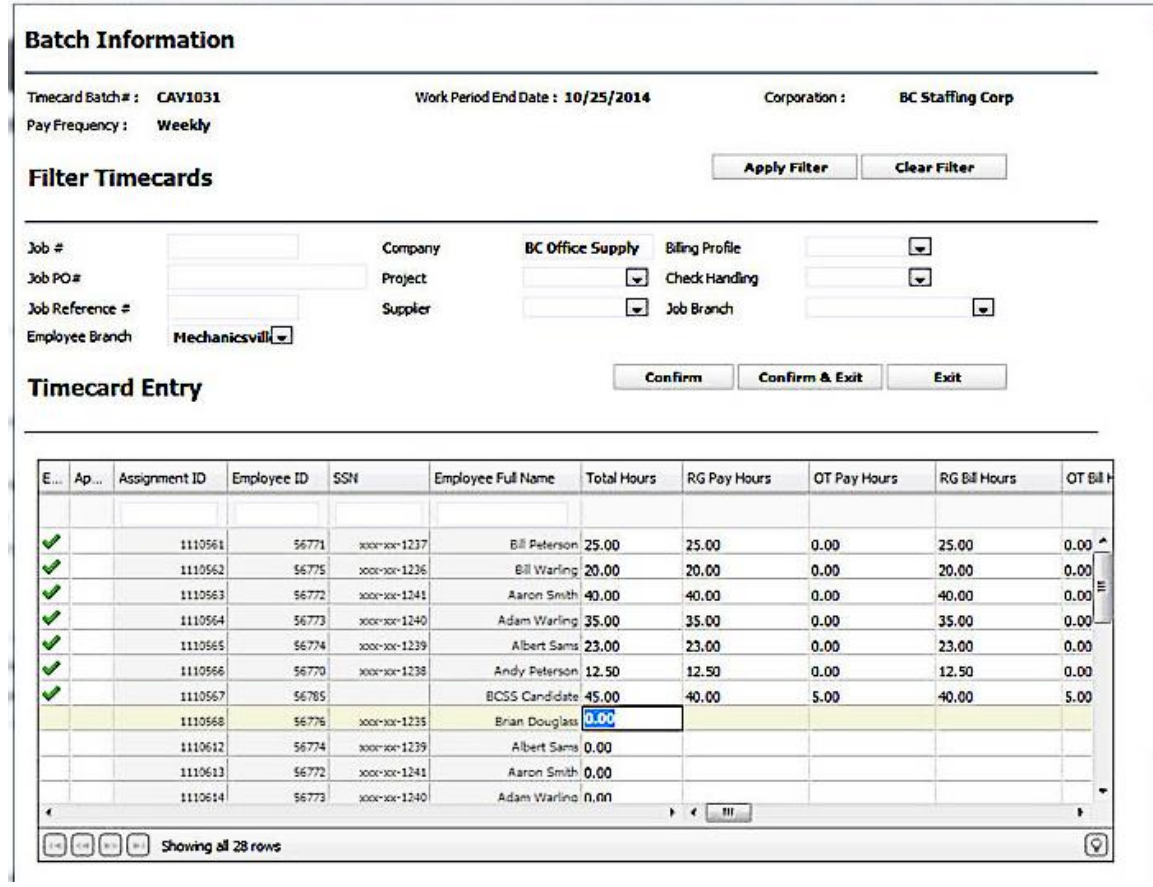